# **Peningkatan Mutu Guru SMA Melalui Pelatihan Media Pembelajaran Berbasis IT Di Kota Prabumulih**

**Wahyu Sudrajat<sup>1</sup> , Inayatullah<sup>2</sup> , Johannes Petrus<sup>3</sup> , Idham Cholid<sup>4</sup> , Dafid <sup>5</sup> , Yulistia<sup>6</sup>**

 Manajemen Informatika, Fakultas Ilmu Komputer & Rekayasa, Universitas MDP1,2 Informatika, Fakultas Ilmu Komputer & Rekayasa, Universitas MDP<sup>3</sup> Sistem Informasi, Fakultas Ilmu Komputer & Rekayasa, Universitas MDP5,6 Manajemen, Fakultas Ilmu Ekonomi & Bisnis, Universitas MDP<sup>4</sup>

Email: wahyu.sudrajat@mdp.ac.id ; inayatullah@mdp.ac.id ; Johannes.@mdp.ac.id: dafid@mdp.ac.id; yulistia@mdp.ac.id; idham@mdp.ac.id;

*Abstrak: Peningkatan kapasitas tenaga pendidik saat ini menjadi sebuah keharusan. Perkembangan zaman yang terjadi saat ini menuntut tenaga pendidik dalam hal ini adalah guru untuk dapat berkreasi, inovatif dan adaptif terhadap perubahan kondisi dan zaman. Hal ini terlebih pada masa pendemi yang menuntut pembelajaran jarak jauh harus dilakukan, sehingga dibutuhkan ide-ide kreatif, innovatif dan adaptif dalam penyampaian materi kepada siswa peserta didik. Universitas Multi Data Palembang melalui* dosen dan mahasiswa dalam rangka implementasi Tri Dharma Perguruan Tinggi melaksanakan kegiatan pengabdian kepada masyarakat bagi tenaga pendidik di Kota Prabumulih. Adapun materi yang disampaikan adalah pembuatan bahan ajar dengan mengoptimalkan pemanfaatan *Open Broadcaster Software (OBS), Microsoft Power Point, BG Remover*, *Intro Maker*, dan penggunaan piranti lunak untuk menunjang pembuatan bahan ajar. Pengabdian kepada masyarakat ini dilaksanakan bertempat di SMA N 2 Prabumulih yang dihadiri dari 50 orang perwakilan guru dari 8 sekolah menengah atas (SMA) yang ada di Kota Prabumulih. Berdasarkan hasil survey pra dan pasca pelatihan, maka didapatkan informasi bahwa materi pelatihan sesuai dengan kebutuhan tenaga pendidik di Kota Prabumulih dan mampu memberikan informasi serta pengalaman dalam mengoptimalkan IT dalam proses pembelajaran.

**Katakunci:** OBS,Ms Power Point; Bahan Ajar; Multimedia; Video Editing

# **1. PENDAHULUAN**

Pandemi yang terjadi saat ini menyebabkan adanya pembatasan kegiatan akademik sehingga strategi proses pembelajaran semakin beragam dan terus dikembangkan. Tidak hanya melalui buku teks dan penyampaian materi secara langsung di kelas, strategi pembelajaran juga dapat dilakukan dengan memanfaatkan teknologi, salah satunya dengan menggunakan platform yang dapat diakses secara online dari mana saja dan kapan saja. Teknologi ini diperlukan untuk mengakomodasi metode pembelajaran dimana dosen dan mahasiswa tidak dapat hadir secara langsung di kelas. Strategi ini dikenal dengan strategi pembelajaran daring. Strategi pembelajaran daring yang efektif perlu dilaksanakan untuk menjamin materi perkuliahan yang disampaikan dapat diterima mahasiswa dengan baik. (Agusta, 2020).

Saat ini perkembangan teknologi sudah semakin cepat dan massif diberbagai bidang. Berkembangnya teknologi informasi terlihat dengan mudahnya berkomunikasi dan bertukar informasi, tanpa dibatasi oleh jarak dan waktu (Zayyadi et al., 2019).

Perkembangan teknologi informasi ini dapat menjadi faktor pendorong yang positif dalam mempermudah kegiatan sehari-hari baik dari sisi

Vol. 1 No. 2 Januari 2022 Hal - 72

pekerjaan, Pendidikan serta aktifitas masyarakat lainnya. Salah satu aspek kegiatan masyarakat yang terdampak positif akibat perkembangan teknologi ini adalah sektor Pendidikan, karena dengan memanfaatkan teknologi, Pendidikan dapat dilakukan dengan lebih efisien, cepat, lebih berkualitas dan menjangkau lebih luas target sasaran dalam waktu yang lebih singkat. Teknologi adalah sarana untuk menciptakan lingkungan pembelajaran yang efektif. Teknologi digunakan untuk mengolah data, memproses, mendapatkan, menyusun, menyimpan dan membagikan informasi.

Perkembangan teknologi informasi memberikan dampak pada aktivitas belajar dan program pembelajaran sehingga menghasilkan berbagai bentuk pembelajaran seperti *e-learning, blended learning*, dan sebagainya. Teknologi informasi menjadi salah satu aspek penting dalam memperoleh dan mengembangkan ilmu pengetahuan saat ini (Naresh, B., & Reddy, 2015).

Media pembelajaran yang menguntungkan guru dan siswa yaitu media yang menggunakan teknologi dalam mengakses informasi sesuai keperluan siswa, baik dari guru dan teman sebaya maupun aplikasi perangkat.

Media pembelajaran menjadi tujuan penting dalam sebuah proses peningkatan kualitas pembelajaran. Hal ini dikarenakan media pembelajaran akan mempermudah dalam proses pembelajaran agar materi yang sampaikan oleh guru dan mudah mempermudah penyerapan materi oleh siswa. Guru harus bermutu atau kompeten dalam memahami dan menggunakan teknologi informasi sebagai penunjang pembelajaran yang dapat memudahkan siswa dalam menangkap materi pelajaran (Siswanah, 2017).

Media pembelajaran modern berbasis teknologi informasi dapat diterapkan ketika proses pembelajaran berlangsung, sehingga pada era milenial ini menjadi hal yang sangat penting (Masitah et al., 2020). Guru perlu berinovasi dalam mewujudkan media pembelajarannya agar menarik bagi anak zaman sekarang. Salah satunya dengan membuat video pembelajaran yang inovatif dengan memanfaatkan aplikasi *open broadcaster software* (OBS).

Penggunaan OBS selama ini masih terbatas pada kalangan tertentu dan masih belum banyak dimanfaatkan oleh dunia Pendidikan, terutama pada tingkat sekolah menengah atas. Oleh karena itu, sosialisasi dan pendampingan terhadap penggunaan OBS dalam dunia Pendidikan perlu dilakukan.

Pada kegiatan ini, pelatihan tidak hanya memberikan pengenalan dan pendampingan dalam pembuatan video menggunakan OBS, namun juga diberikan pengetahuan dasar terhadap program yang dapat mengedit gambar, pembuatan bumper video dan optimalisasi fitur-fitur yang ada di Microsoft power point.

Untuk mengoptimalkan capaian dan sasaran kegiatan, maka dalam pelaksanaan kegiatan ini, universitas MDP bekerjasama dengan Dinas Pendidikan Provinsi Sumatera Selatan yang memfasilitasi peserta untuk mengikuti pelatihan ini. Sebagai objek kegiatan adalah guru di Kota Prabumulih yang berjumlah 50 orang dengan memanfaatkan fasilitas pada SMA Negeri 2 Prabumulih.

# **2. METODE PELAKSANAAN**

Sebelum pelatihan pemanfaatan OBS dalam pembuatan media pembelajaran bagi guru SMA di Kota Prabumulih dilaksanakan perlu dilakukan beberapa langkah, seperti persiapan, rencana pelaksanaan dan evaluasi pasca pelatihan untuk menghasilkan luaran yang optimal.

Dalam persiapan pelatihan, pihak Dinas Pendidikan Nasional (DIKNAS) Provinsi Sumatera Selatan menentukan topik dan jadwal pelatihan, selanjutnya pihak DIKNAS berkoordinasi dengan Universitas MDP untuk melakukan diskusi mengenai topik dan jadwal pelatihan yang sesuai dengan

kebutuhan peningkatan mutu pembelajaran. Setelah topik dan jadwal disepakati selanjutnya Pihak DIKNAS melakukan pengiriman surat ke pihak Universitas MDP yang dilanjutkan dengan kiriman surat balasan oleh Universitas MDP. Selanjutnya pihak Universitas MDP menentukan tim pelatihan yang terdiri dari dosen dan mahasiswa yang akan

 ditugaskan dalam kegiatan ini. Setelah tim terbentuk, selanjutnya tim mempersiapkan materi untuk pelatihan yang disesuaikan dengan tujuan akhir dari pelatihan yaitu peningkatan mutu guru terutama dalam proses belajar mengajar pada tingkat SMA di Kota Prabumulih.

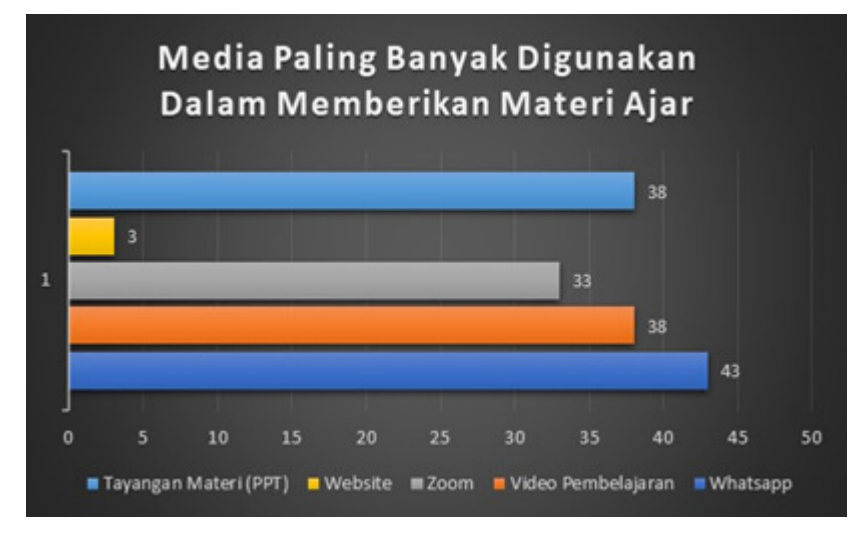

**Gambar 1. Media yang Paling Banyak Digunakan Dalam Pembelajaran**

Pelaksanaan pelatihan, dilakukan pada hari Sabtu tanggal 27 November 2021 bertempat di aula SMAN 2 Prabumulih Sumatera Selatan yang dihadiri oleh perwakilan Dinas Pendidikan dalam hal ini adalah Bapak Dr. Parmin, S.Pd, MM selaku kepala seksi kurikulum Bidang SMA Disdik Sumatera Selatan, peserta yang terdiri dari perwakilan 8 sekolah negeri yang ada di Kota Prabumulih. Tim yang terlibat dalam kegiatan pelatihan terdiri atas dosen dan mahasiswa.

Kegiatan pelatihan dimulai pada pukul 08.00 WIB sampai pukul 15.30 WIB, isi kegiatan meliputi pembukaan, doa, kata sambutan Kepala Dinas Pendidikan Provinsi Sumatera Selatan, Pelatihan (sesi 1), Isoma, pelatihan (sesi 2) dan Penutup. Dalam pelaksanaan pelatihan juga disiapkan peralatan pendukung seperti laptop, proyektor, speaker dan layar latar berwarna hijau.

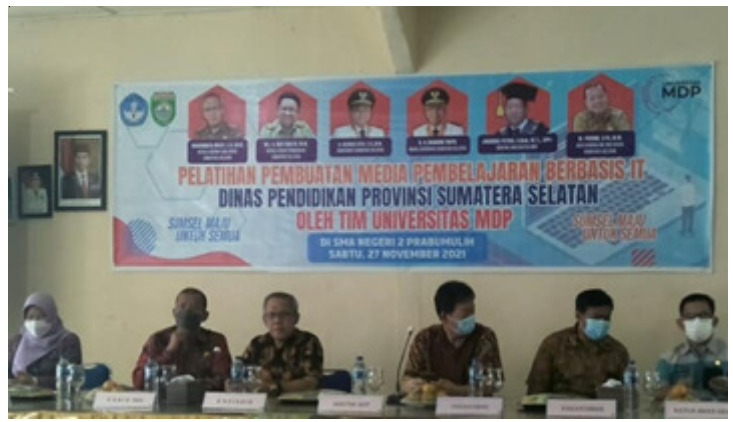

**Gambar 2. Pembukaan Acara**

Vol. 1 No. 2 Januari 2022 Hal - 74

Sebagai evaluasi hasil dari kegiatan, maka dilakukan survey untuk memastikan capaian dari pelatihan ini dengan cara menyebar kuesioner yang diisi oleh peserta pelatihan. Selanjutnya tim Universitas MDP melakukan pengolahan terhadap data-data kuesioner tersebut. Langkah terakhir yang dilakukan adalah pembuatan laporan pelatihan dan publikasi pelatihan pada jurnal sebagai bentuk luaran.

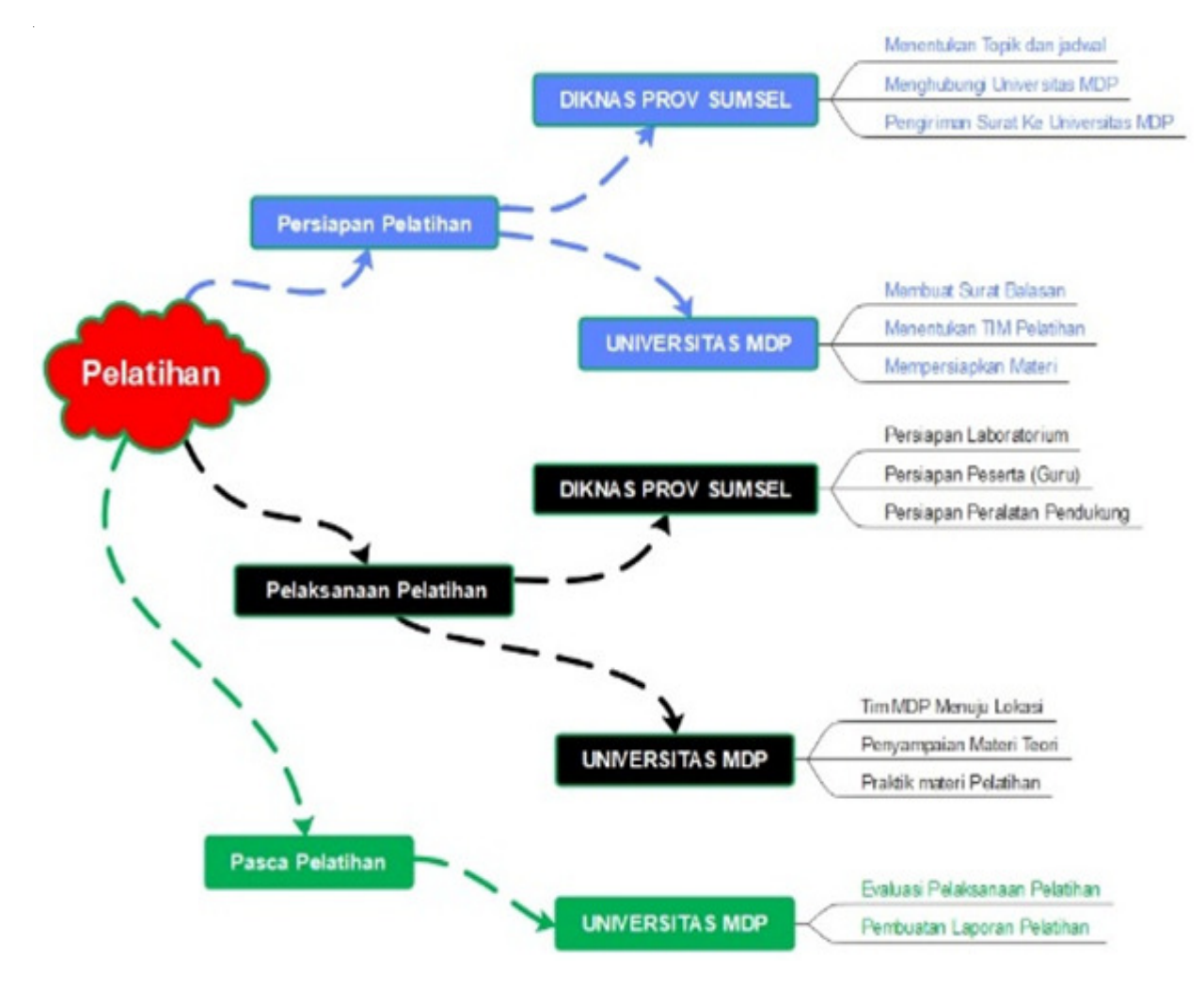

**Gambar 3. Alur Pelaksanaan Kegiatan**

#### **3. HASIL, PEMBAHASAN, DAN DAMPAK**

Pelatihan Pembuatan Media Pembelajaran Berbasis IT di buka oleh Kepala Dinas Pendidikan Provinsi Sumatera Selatan Bapak Drs. Reza Pahlevi, M.M. yang dalam hal ini diwakili oleh Kabid. SMA H. Masherdata Musa'i, SH., M. Si. Dan juga didampingi oleh Kasi Kurikulum SMA Dr. Parmin, S. Pd., M.M. Sedangkan Universitas MDP langsung dihadiri oleh

Rektor UMDP Bapak Johannes Petrus, S. Kom., M.T.I. yang juga didampingi Wakil Rektor 4 Ibu Yulistia, S. Kom., M.T.I dan beberapa dosen yang nantinya akan memberikan materi serta beberapa mahasiswa yang memang tinggal di Kota Prabumulih. Pada kesempatan tersebut juga dihadiri oleh seluruh kepala sekolah SMA di Kota Prabumulih, dimana terdapat 8 (delapan) SMA Negeri. Gambar 4 merupakan dokumentasi foto bersama setelah acara pembukaan.

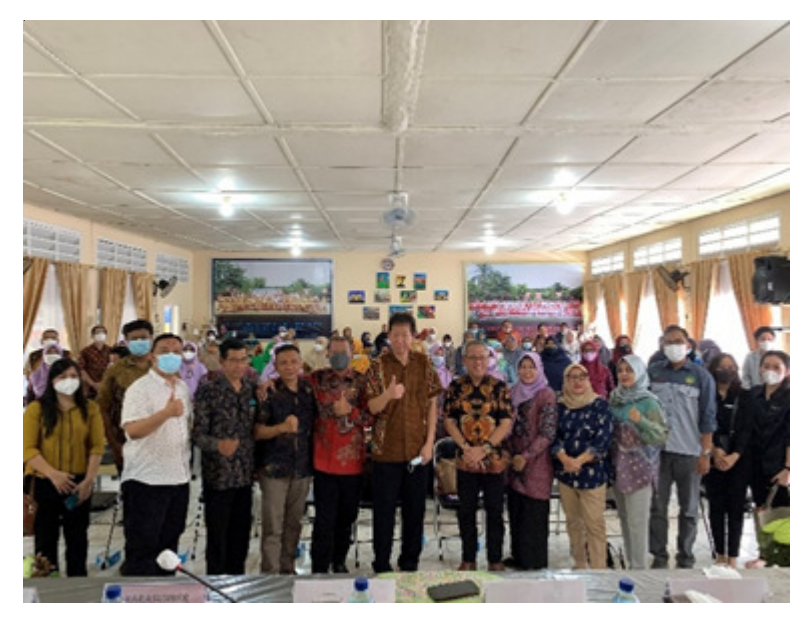

**Gambar 4. Foto Bersama**

Kegiatan pengabdian kepada masyarakat yang dilakukan telah berlangsung dengan baik. Sebagai narasumber pada pelatihan Pembuatan Media Ajar berbasis IT adalah Wahyu Sudrajat, S. Kom., M.T.I dan juga didampingi oleh Idham Cholid, M.E, Inayatullah, S. Kom., M.Si dan Dafid S. Si., M.T.I. Mengingat kegiatan ini berlangsung pada masa pandemi, maka penerapan protokol Kesehatan tetap dilakukan yaitu: memakai masker, menjaga jarak, dan mencuci tangan. Gambar 5 merupakan bentuk dari upaya pelaksanaan protokol Kesehatan yang dilakukan selama kegiatan.

Pertemuan diawali dengan diskusi terkait pentingnya peningkatan mutu guru terlebih pada situasi pandemi Covid-19 yang memaksa proses pembelajaran dilakukan secara daring. Untuk itu pemanfaatan IT tidak dapat terelakkan lagi, sehingga proses belajar mengajar tetap dapat berjalan dengan baik. Penggunaan media pembelajaran berbasis IT sangat penting dalam penunjang pembejalaran daring, oleh sebab itu guru perlu ditingkatan atas penggunaan IT khususnya dalam pembuatan media ajar yang lebih interaktif.

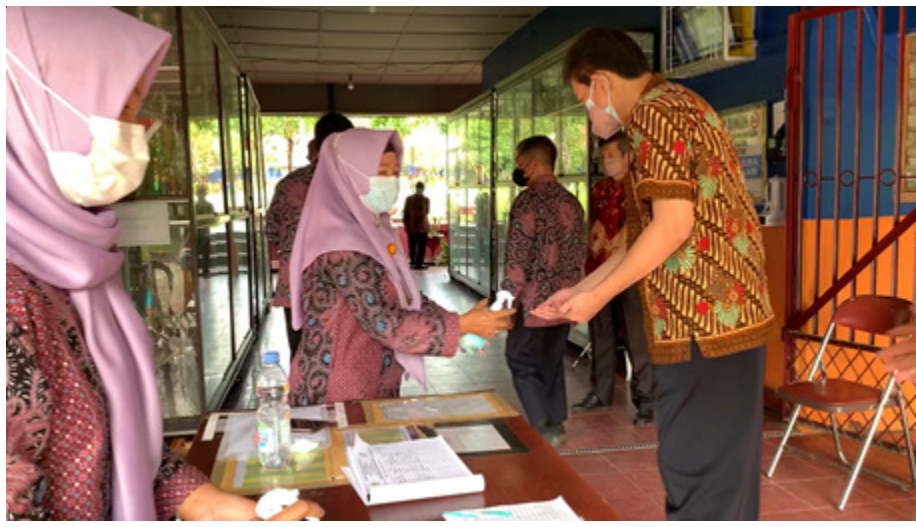

**Gambar 5. Penerapan Prokes**

Pembuatan media pembelajaran berbasis IT memberikan keuntungan, yaitu:

- (i) Rekam jejak atau portofolio guru,
- (ii) materi dapat diulang siswa kapan saja dan dimana saja,
- (iii) repository sekolah dan
- (iv) merupakan proses peralihan memasuki era digital 4.0.

Komponen dalam pembuatan media pembelajaran yang interaktif diantaranya adalah materi pembelajaran, penguasaan *tools* perekam dan peralatan pendukung. Untuk materi pembelajaran umumnya menggunakan microsoft power point. Materi yang akan disampaikan disusun dalam power point yang tentunya harus mengacu pada Rencana Pelaksanaan Pembelajaran (RPP) yang telah dibuat. Materi Pembelajaran merupakan hal terpenting dalam hal ini, agar lebih interaktif guru dapat menambahkan

komponen seperti video atau gambar pendukung sehingga siswa dapat lebih mudah memahami materi.

Salah satu program yang biasa digunakan Ketika akan membuat sebuah paparan atau penyampaian materi adalah Microsoft Power point. Microsoft power point merupakan sebuah program yang dirancang untuk dapat memberikan tampilan-tampilan yang menarik dan juga dilengkapi dengan animasianimasi sederhana baik dalam bentuk gambar, Gerakan maupun suara(Foulkes, 2020). Gambar 6 adalah salah satu bentuk dari pemanfaatan power point dalam pembuatan media ajar. Selanjutnya guru juga harus memahami peralatan yang perlu disiapkan dalam pembuatan media pembelajaran berbasis IT, yaitu: Kamera, mic, *green screen* dan *personal computer* atau laptop serta jaringan internet jika ingin dilakukan secara *online.*

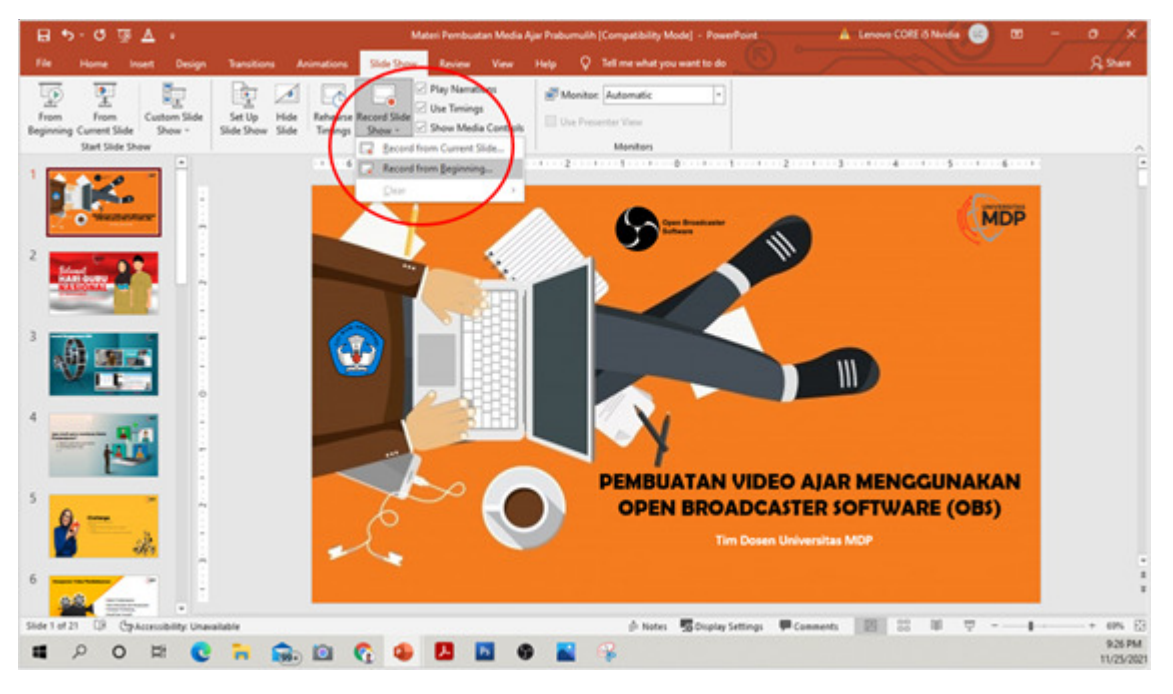

**Gambar 6. Media Pembelajaran Dengan Power Point**

Salah satu tools yang dapat digunakan dalam proses perekaman ataupun broadcasting adalah *Open Broadcaster Software* (OBS). OBS merupakan perangkat *open source* (gratis) yang digunakan untuk merekam layer dan streaming video. Perangkat lunak

ini tersedia dalam beberapa versi, mulai dari windows, MacOS dan Linux. Adapun langkah-langkah dalam perekaman media pembejalaran dengan memanfaatkan OBS adalah sebagai berikut:(OBS Studio, 2021)

Salah satu tools yang dapat digunakan dalam proses perekaman ataupun broadcasting adalah *Open Broadcaster Software* (OBS). OBS merupakan perangkat *open source* (gratis) yang digunakan untuk merekam layer dan streaming video. Perangkat lunak ini tersedia dalam beberapa versi, mulai dari windows, MacOS dan Linux.

Adapun langkah-langkah dalam perekaman media pembejalaran dengan memanfaatkan OBS adalah sebagai berikut:(OBS Studio, 2021)

#### **3.1 Unduh dan instalasi OBS**

Langkah awal yang dilakukan adalah mengunduh aplikasi OBS, melalui web dengan link https:/ /obsproject.com/download, seperti yang ditunjukan pada gambar 7.

Hal yang perlu diperhatikan disini adalah system type dari operating system yang terinstal di computer atau laptop, apakah 64-bit atau 32-bit yang dapat dilihat di *device spesifications*. Setelah proses instalasi selesai, maka akan tampil layer OBS, seperti yang ditunjukkan pada gambar 8.

Pada layer tersebut terdapat bagian-bagian, diantaranya adalah Menu bar yang berisi menu (*file, edit, profile, scene collection, tools* dan *help*), canvas preview area merupakan real-time preview dari output, scene manajemen dan Control Option dan Control yang digunakan untuk mengatur stream layout, menambahkan webcam dan perangkat atau media lain yang ingin digunakan dalam *output.*

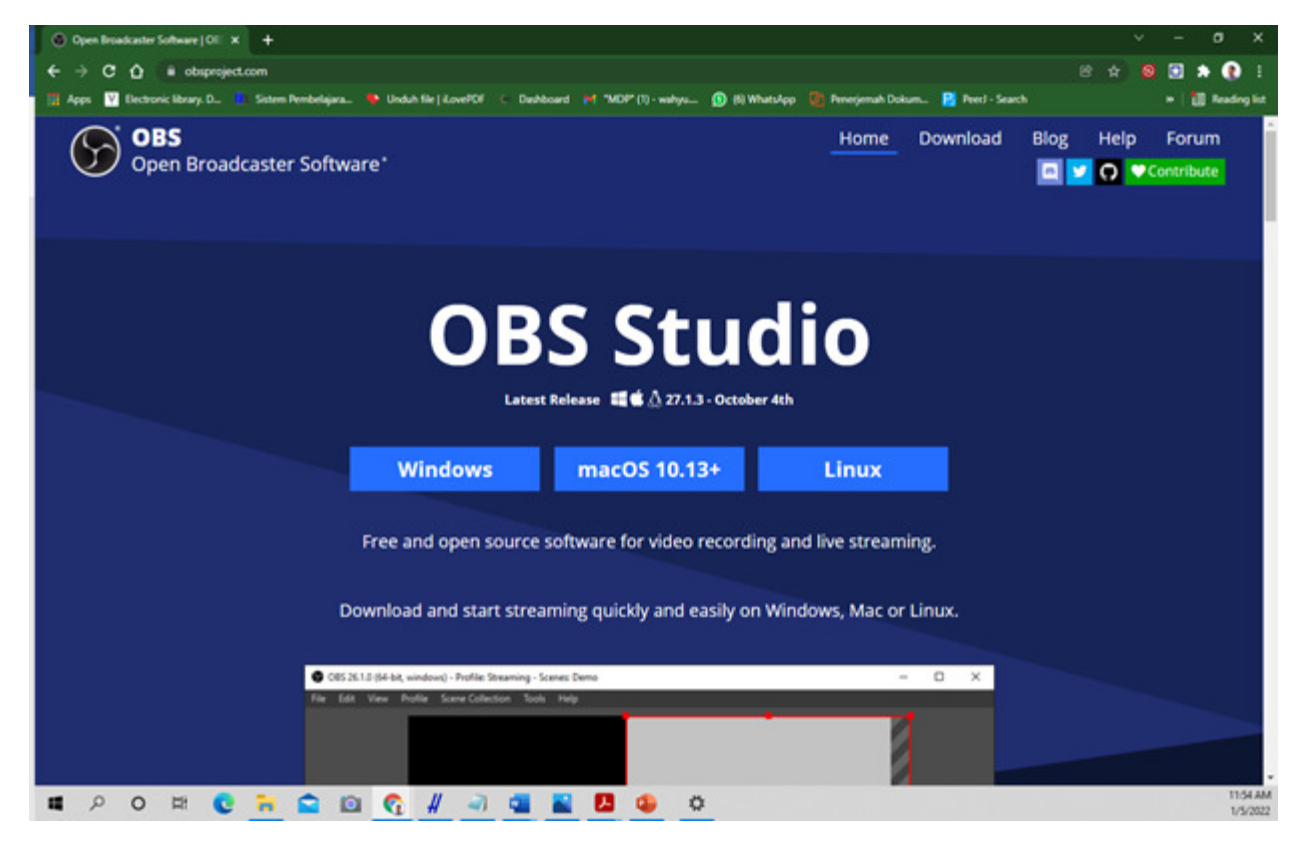

**Gambar 7. Web OBS**

Sebelum memulai menggunakan OBS, terlebih dahulu melakukan penyesuaiaan hasil output dengan

cara pilih file >> setting atau klik setting pada layer control seperti yang ditunjukan pada gambar 9.

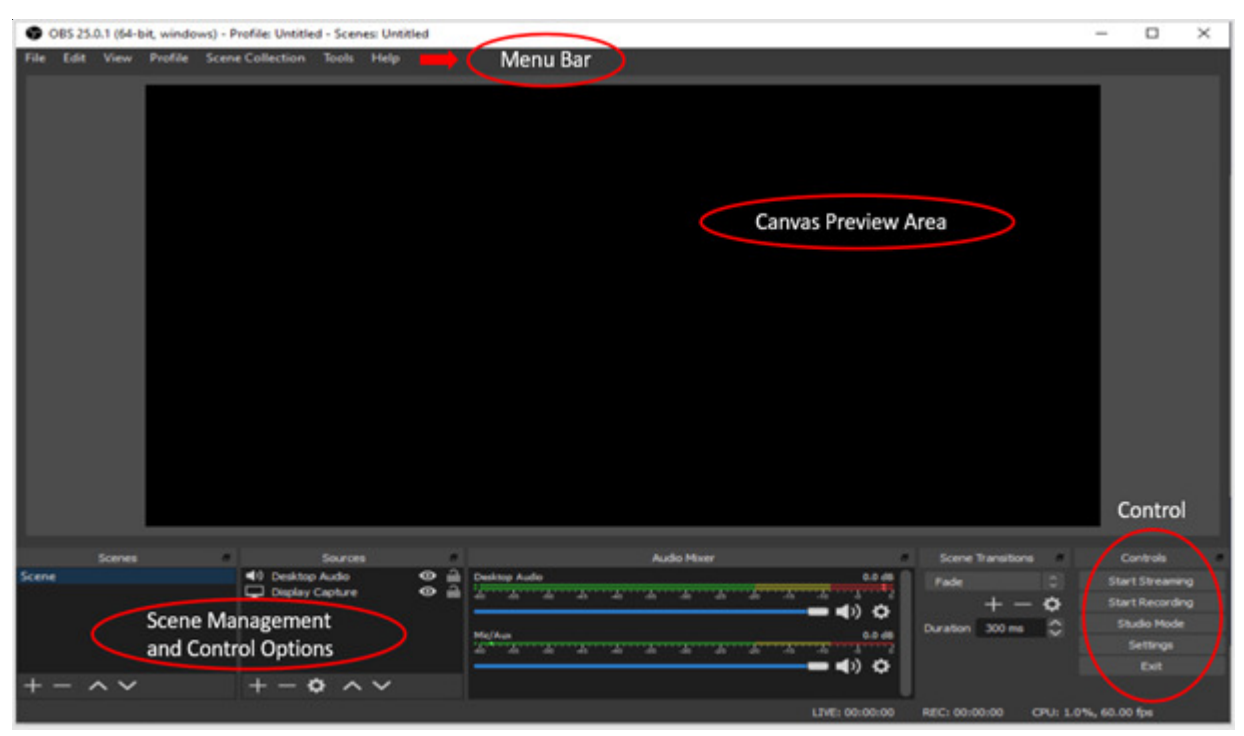

**Gambar 8. Layar OBS**

Pada menu setting ada beberapa fungsi menu yang harus diperhatikan, yaitu: Audio untuk menyesuaikan dengan inputan suara, general *setting*,

*device* input dan output, serta hotkey untuk proses *streaming*.

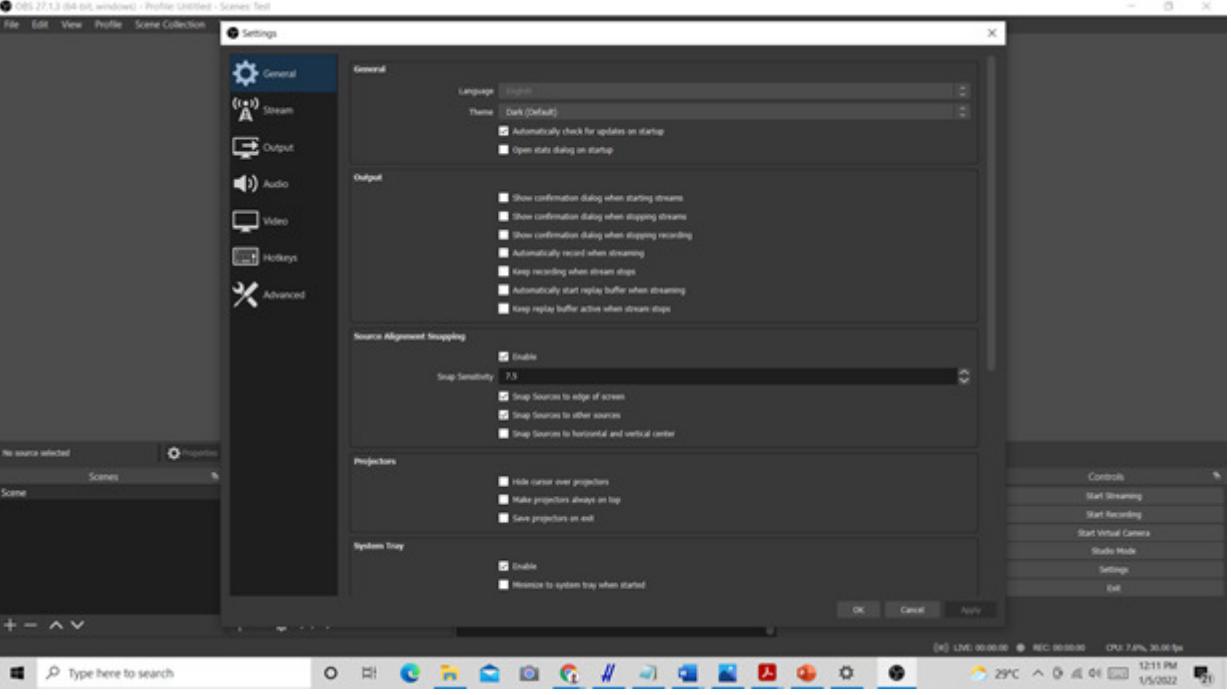

**Gambar 9. Menu Setting pada OBS**

Pada OBS Studio terdapat banyak *source* yang dapat dipilih. Pemilihan *source* tentunya disesuaikan dengan kebutuhan. Gambar 10 merupakan *source* yang dapat dipilih dan digunakan dalam pembuatan media pembelajaran.

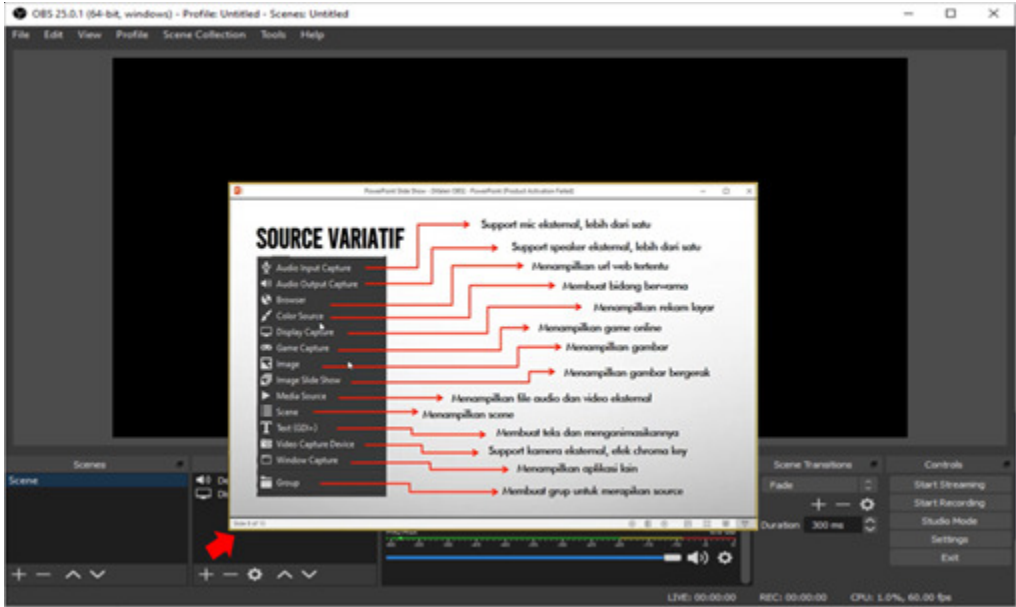

 **Gambar 10. Pilihan Ource pada OBS Studio**

# **3.2 Pembuatan Video Pembelajaran**

Setelah materi pembelajaran dan instalasai OBS Studio telah dilakukan, maka langkah selanjutnya adalah membuat video pembelajaran. Kita akan bagi video pembelajaran menjadi 3 (tiga) scene, yaitu pembuka, materi dan penutup. Pembuka berisi image

dan text terkait mata pelajaran, seperti yang ditunjukan pada gambar 11. Scene materi berisi power point atau video, text, image dan camera, seperti yang ditunjukkan pada gambar 12. Sedangkan untuk penutup berisi image, text dan camera, seperti yang ditunjukan pada gambar 13.

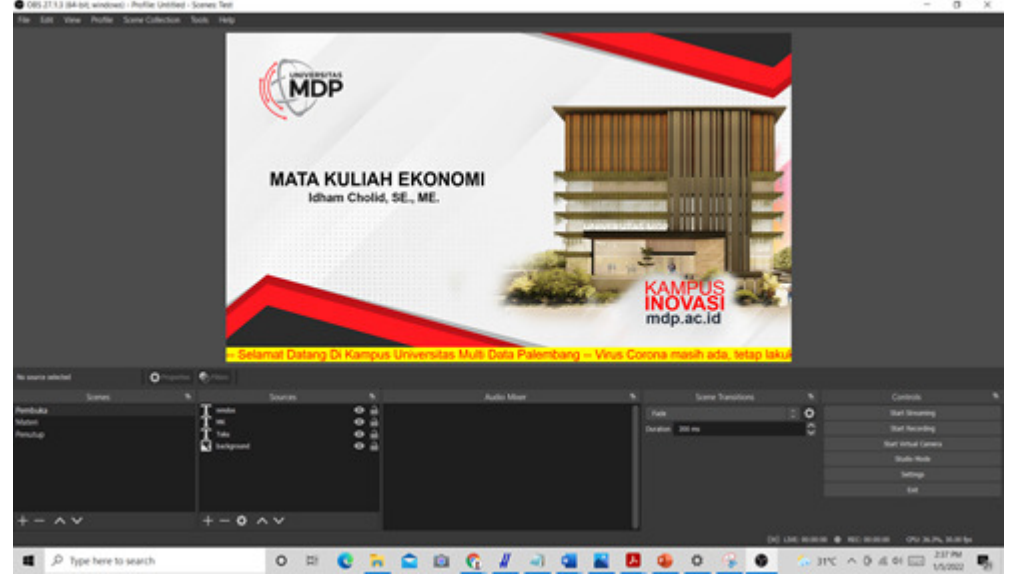

**Gambar 11.** *Scene* **Pembuka**

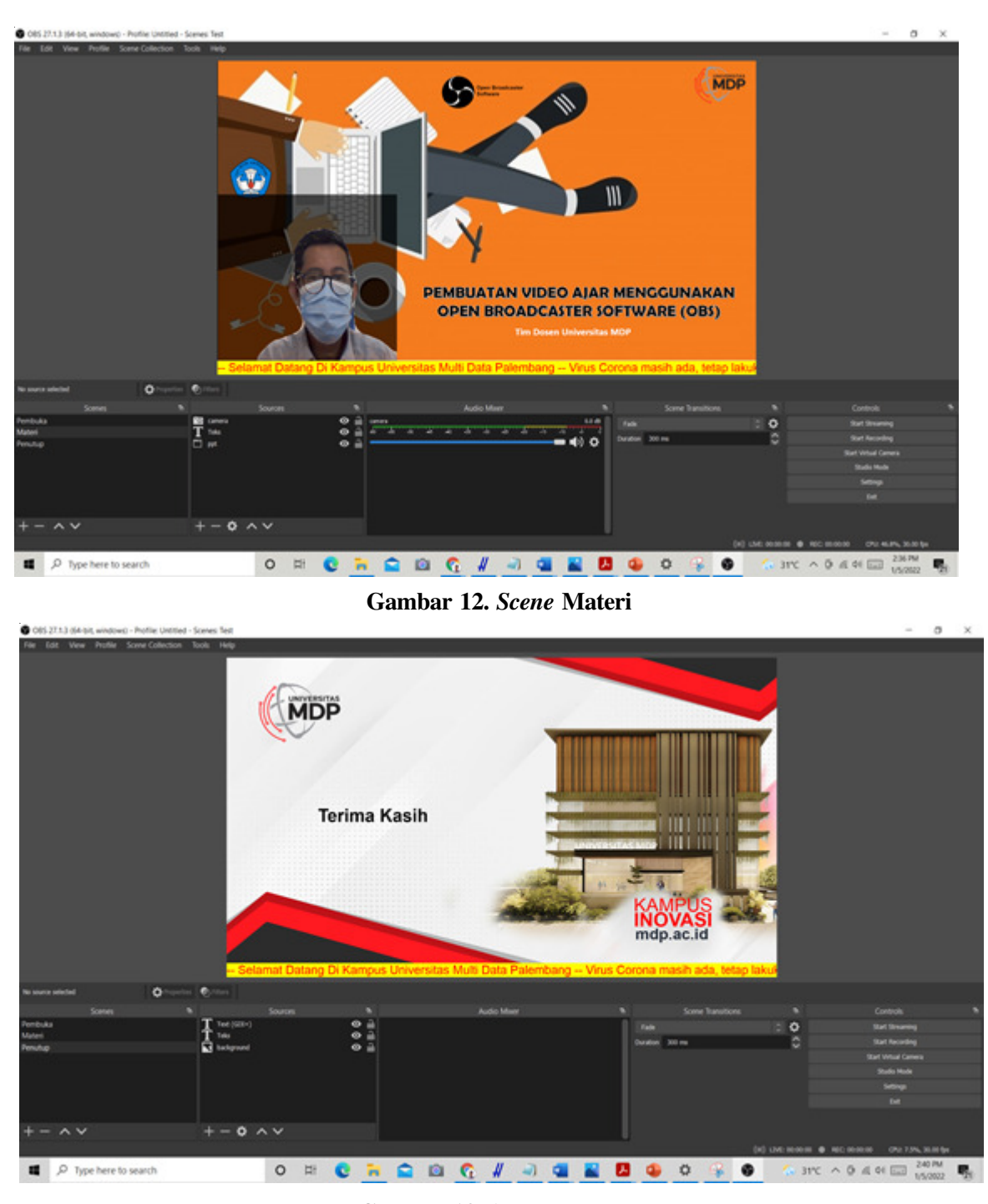

**Gambar 13.** *Scene* **Penutup**

Langkah selanjutnya adalah proses perekaman video, dengan cara memilih menu start record pada bagian *control*. Untuk melihat hasil dari video yang telah dibuat kemudian dapat dilihat di *folder* video pada windows explorer.

Sebagai bentuk evaluasi terhadap kegiatan pelatihan pembuatan media pembelajaran berbasis IT, dihakhir pertemuan dengan pengisian kuisioner. Dari beberapa pertanyaan yang kemudian dijadikan tolak ukur adalah 3 (tiga) pertanyaan, yaitu: materi pelatihan sesuai

dengan kebutuhan peserta, materi pelatihan dapat diterima dan di gunakan dengan mudah dan materi pelatihan disampaikan dengan sistematis dan berurutan.

Dari 50 peserta yang mengikuti pelatihan, maka diperoleh grafik evaluasi.

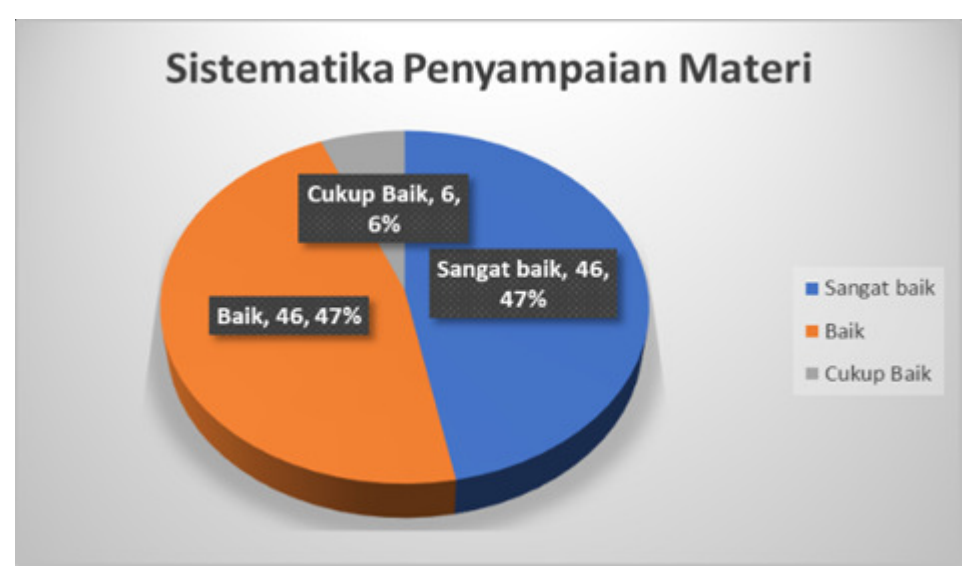

**Gambar 14. Grafik Evaluasi Pelatihan Untuk Sistematika Penyampaian Materi**

Gambar 14 merupakan grafik evaluasi untuk pertanyaan terkait dengan sistematika penyampaian materi, dengan hasil 46,47% menyatakan sangat baik,

46,47% menyatakan baik dan 6,6% mencyartakan cukup baik.

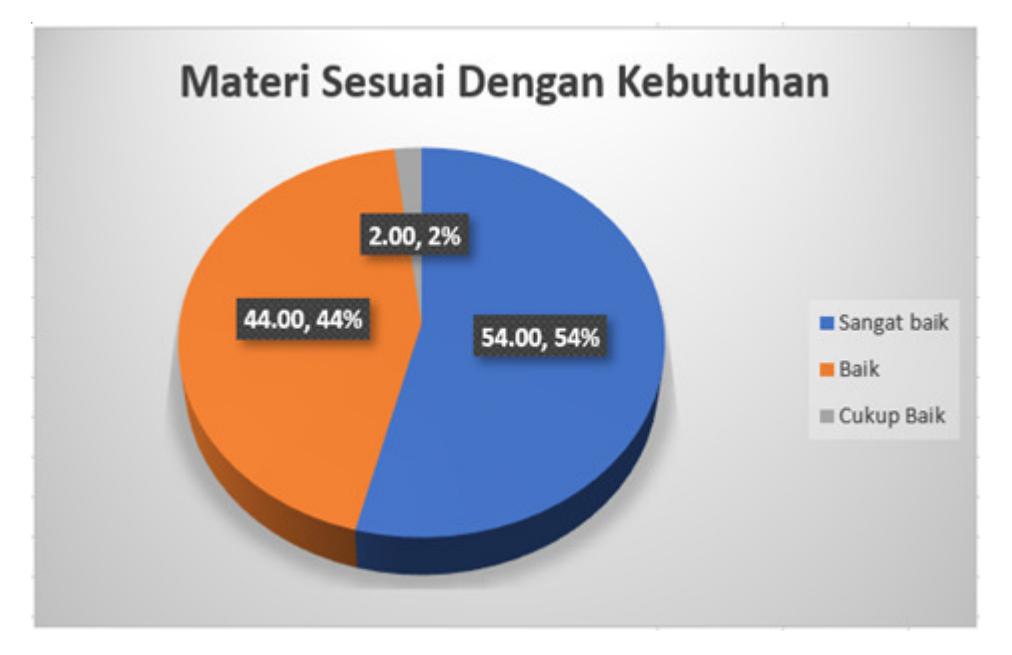

**Gambar 15. Grafik Evaluasi Pelatihan Untuk Kesesuaian Materi Terhadap Kebutuhan**

Gambar 15 adalah grafik evaluasi untuk pertanyaan kesesuaian materi terhadap kebutuhan,

dimana 54% menyatakan sangat baik, 44% menyatakan baik dan 2% menyatakan cukup baik.

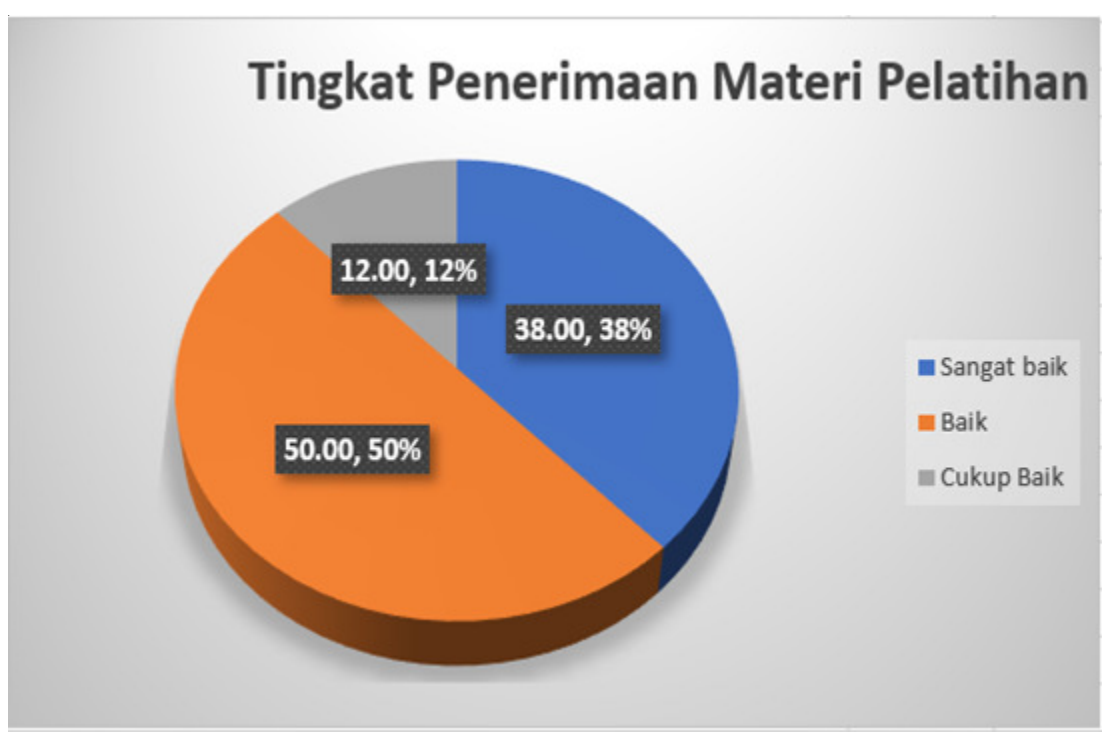

**Gambar 16. Grafik Evaluasi Tingkat Penerimaan Materi Pelatihan**

Gambar 16 menunjukkan grafik evaluasi untuk tingkat penerimaan materi pelatihan, dimana 38% menyatakan sangat baik, 50% baik, dan 12% cukup baik. Dari hasil evaluasi yang telah dilakukan maka dapat disimpulkan bahwa pelatihan ini memiliki dampak

yang baik dan dapat diterima oleh para peserta. Diakhir pertemuan Rektor Universitas MDP memberikan sertifikat dan cinderamata, seperti yang ditunjukkan pada gambar 17.

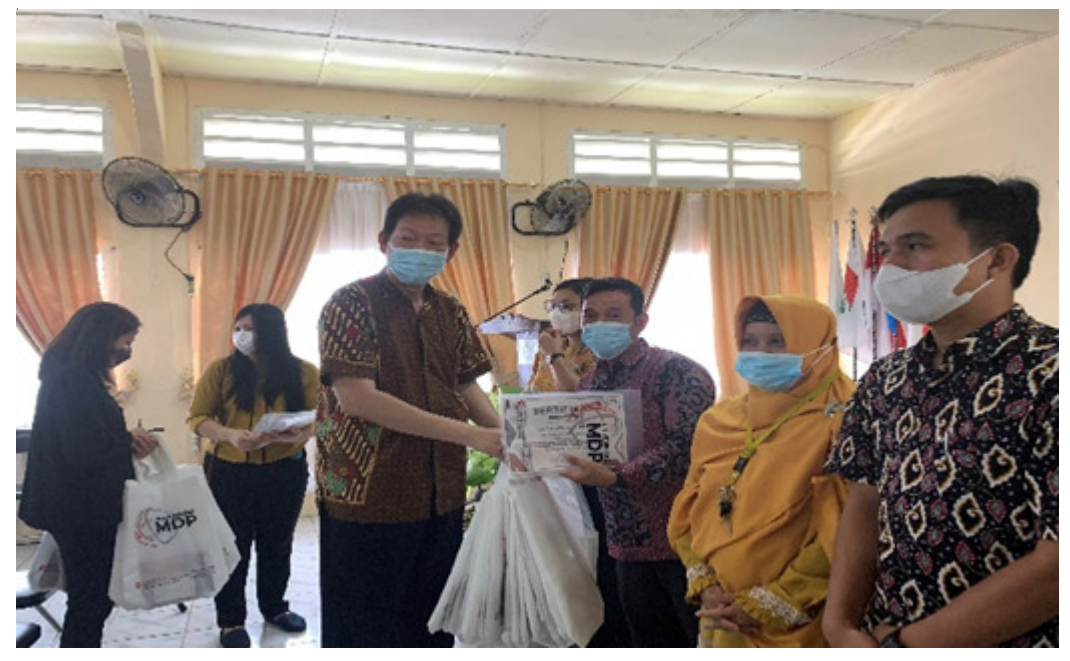

**Gambar 17. Dokumetasi Penyerahan Sertifikat**

### **4. SIMPULAN**

Kesimpulan dari kegiatan pengabdian kepada masyarakat yang telah dilaksanakan dalam bentuk pelatihan Media Pembelajaran Berbasis IT Di Kota Prabumulih ini adalah para guru yang menjadi peserta pelatihan dapat mengikuti pelatihan dengan baik dan mampu menerapkan fungsi-fungsi yang ada di software *Open Broadcaster Software (OBS), Microsoft power point, BG Remover*, *Intro Maker* dan penggunaan piranti lunak untuk menunjang pembuatan bahan ajar sesuai dengan kebutuhannya dengan sangat baik. Dengan pemberian materi pelatihan ini dapat lebih meningkatkan keterampilan para guru untuk menyelesaikan tugas kesehariannya terutama dalam pemberian layanan kepada murid.

Pelatihan ini menjadi rangsangan positif bagi para guru untuk dapat meningkatkan kemampuan dan keterampilan yang dapat berpengaruh dalam pelaksanaan kegiatan untuk lebih meningkatkan profesionalitas para guru di lapangan. Perlu adanya pelatihan yang berkelanjutan untuk mengadaptasi perkembangan dari teknologi itu sendiri dimasa-masa yang akan datang. Peran aktif dari guru untuk lebih mengasah ketrampilannya dan mengikuti perkembangan dari fitur software khususnya *Open Broadcaster Software* (OBS) yang berkembang dengan cepat

# **UCAPAN TERIMA KASIH**

Kegiatan peningkatan mutu guru di Kota Prabumulih ini terlaksana atas kerjasamadandukungan berbagai pihak baik secara langsung maupun tidak langsung. Adapun pihak-pihak yang terlibat dalam mensukseskan kegiatan ini antara lain, Dinas Pendidikan Provinsi Sumatera Selatan, Forum Komunikasi Kepala Sekolah Kota Prabumulih, para guru yang berasal dari berbagai Sekolah di Kota Prabumulih. Sebagai apresiasi atas dukungan ini, kampus Universitas MDP mengucapkan terimakasih atas kerjasama yang terjalin.

### **DAFTAR PUSTAKA**

[1] Agusta, M. K. 2020, *Panduan Pembuatan Video Ajar*, https://www.fti.itb.ac.id/wp-content/ uploads/sites/9/2016/03/

Panduan\_Pembuatan\_Video\_Ajar\_FTI\_120720.pdf

- [2] Foulkes, L. 2020, *Learn Microsoft Office 2019*, Packt Publishing. www.packt.com
- [3] Masitah, R., Pamungkasari, E. P., & Suminah, S. 2020, *The Effectiveness of Animation Video to Increase Adolescents' Nutritional Knowledge, Media Gizi Indonesia*, *15*(3), 199. https://doi.org/10.20473/mgi.v15i3.199-204
- [4] Naresh, B., & Reddy, B. S. 2015, *Current Trends is E-Learning and Future Scenario. Mediterranean Journal of Social Science*, *6*.
- [5] OBS Studio, T. 2021, *Open Broadcaster Software Studio Help Guide*. https:// obsproject.com/forum/resources/open-[broad caster-software-studio-multiplatform-helpguide-pdf.365
- [6] Siswanah, E. 2017, *Penguatan Kompetensi Profesional dan Pedagogis Bagi Guru MatematikaSMA/MA/SMK se-Kecamatan Ngaliyan Melalui Pemanfaatan Software Maple Dalam Pembelajaran Matematika, Dimas: Jurnal Pemikiran Agama Untuk Pemberdayaan*, *15*, 175–190.
- [7] Zayyadi, M., Nusantara, T., Hidayanto, E., Sulandra, I. M., & As'ari, A. R. 2019, *Exploring Prospective Student Teacher's Question On Mathematics Teaching Practice, Journal of Technology and Science Education*, *9*(2), 228–237. https://doi.org/ 10.3926/jotse.465